# **食品衛生申請等システム による届出マニュアル**

# **【食品等事業者向け】**

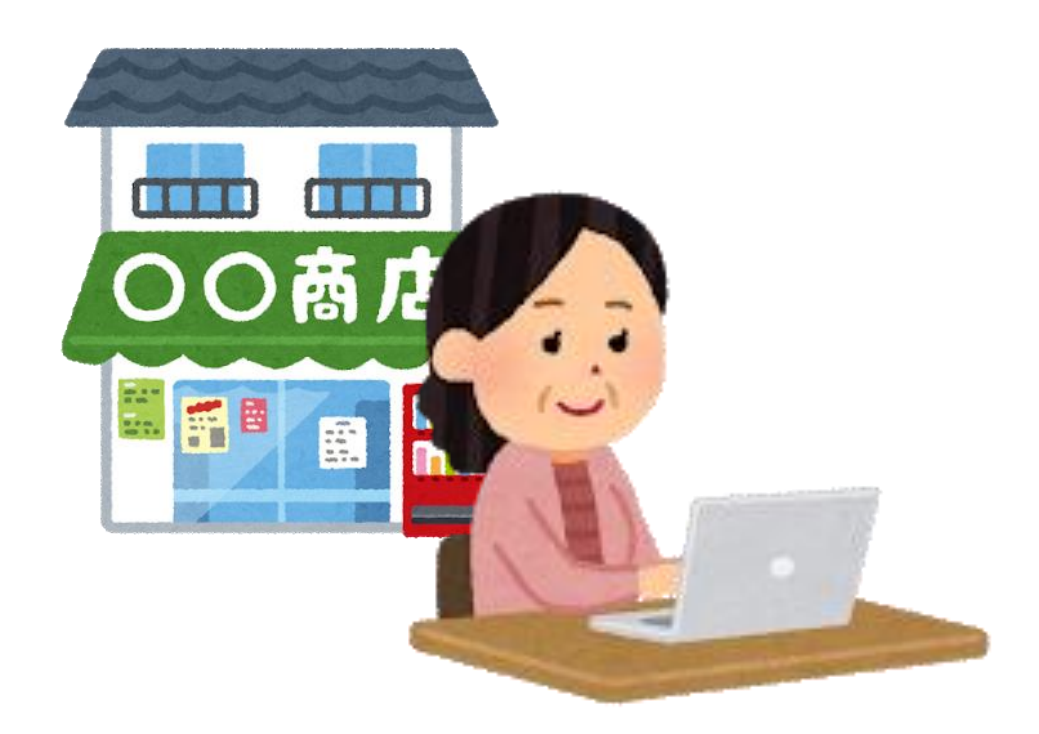

# **令和3年5月 群馬県食品・生活衛生課作成**

**(最終改訂:令和3年6月9日)**

# **食品衛生申請等システムによる届出方法【事業者向け】**

# **Step1 事業者情報登録(初回のみ)**

- 1. 以下のURL、QRコード、厚生労働省ホームページ等から、当該システム にアクセスしてください。
	- ★スマートフォンからのアクセスも可能です!

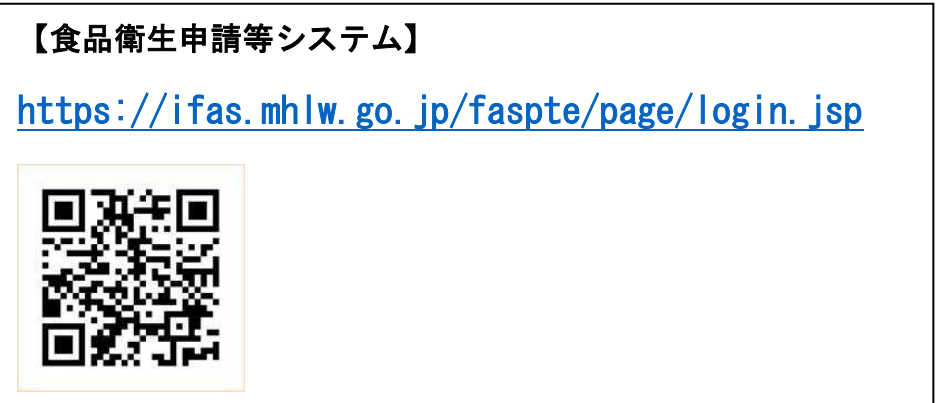

2. GビズID※の作成又はアカウント作成を選択します。 ※Gビズ ID は、1つの ID・パスワードで様々な行政サービスにログインできるサービスです。

# **▶【GビズIDを作成する(法人共通認証基盤を利用する)場合】**

①ログイン画面で「gBizID GビジネスIDを作成」ボタンを押下します。

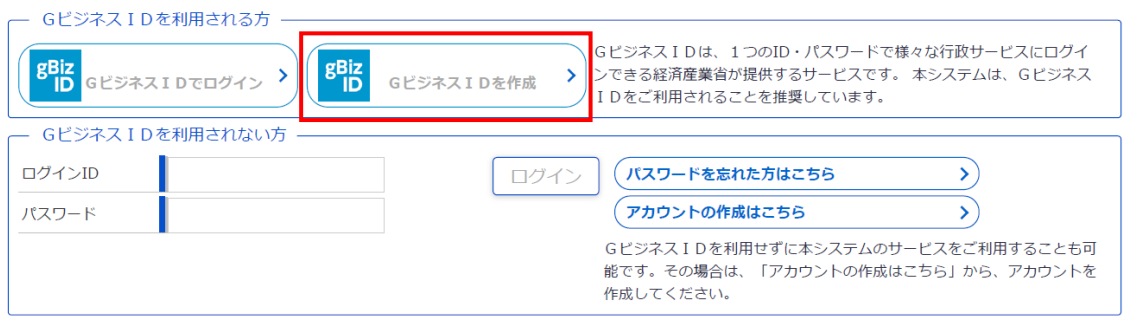

②法人共通認証基盤のアカウント登録用の画面が表示されます。

「gBizID エントリー作成」ボタンを押下し、以下のとおり、アカウントを作 成します。

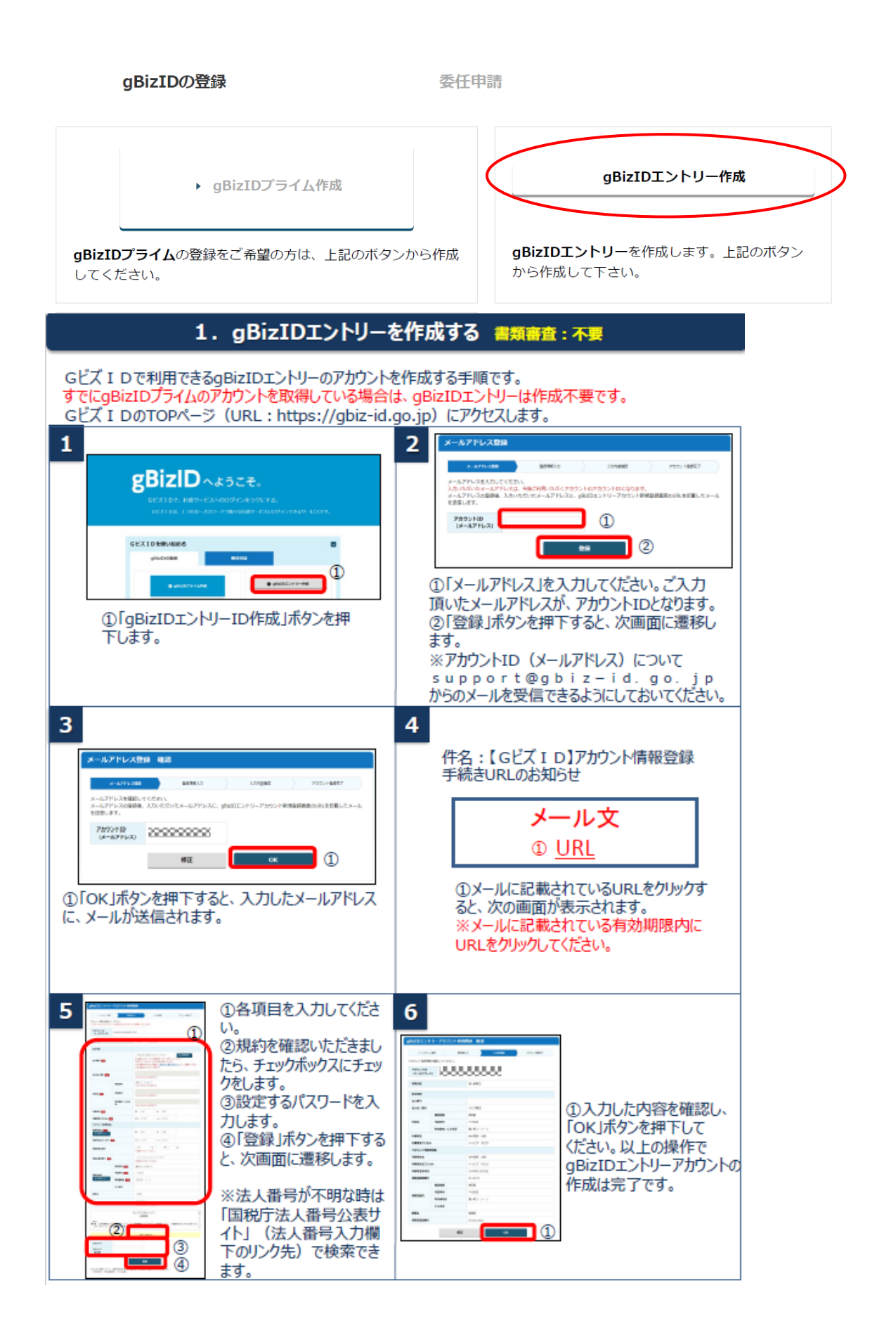

### **▶【法人共通認証基盤を利用しない場合】**

#### ①ログイン画面で「アカウントの作成はこちら」ボタンを押下します。

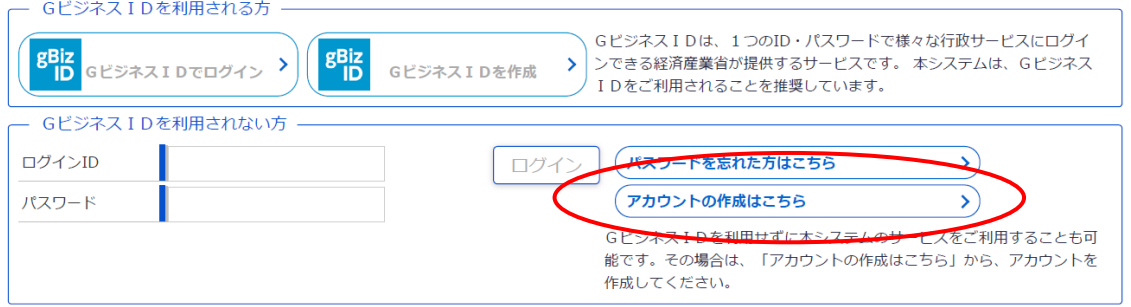

#### ②担当者基本情報を入力し、「次へ」ボタンを押下します。

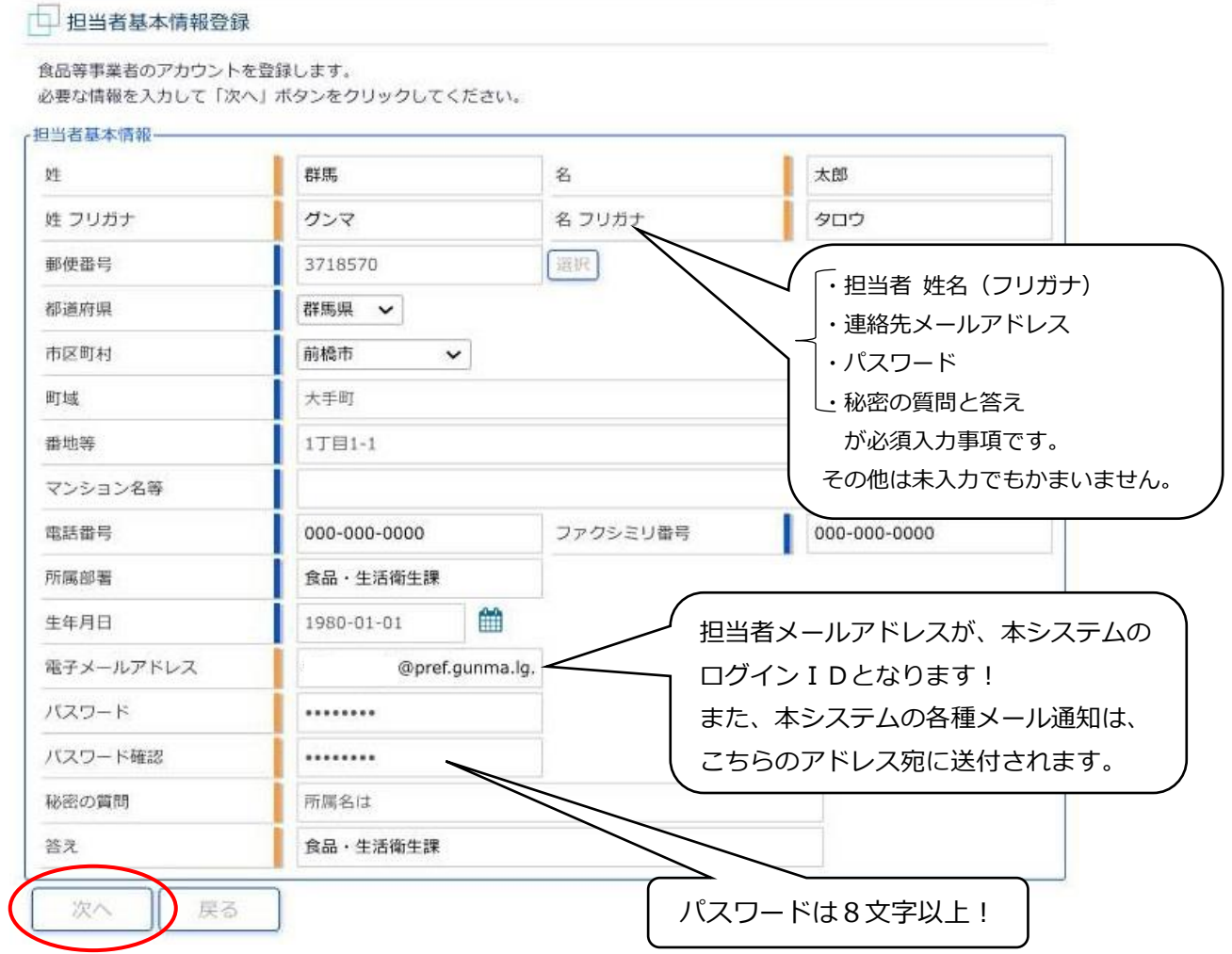

③食品等事業者の基本情報を入力し、「確認」ボタンを押下します。

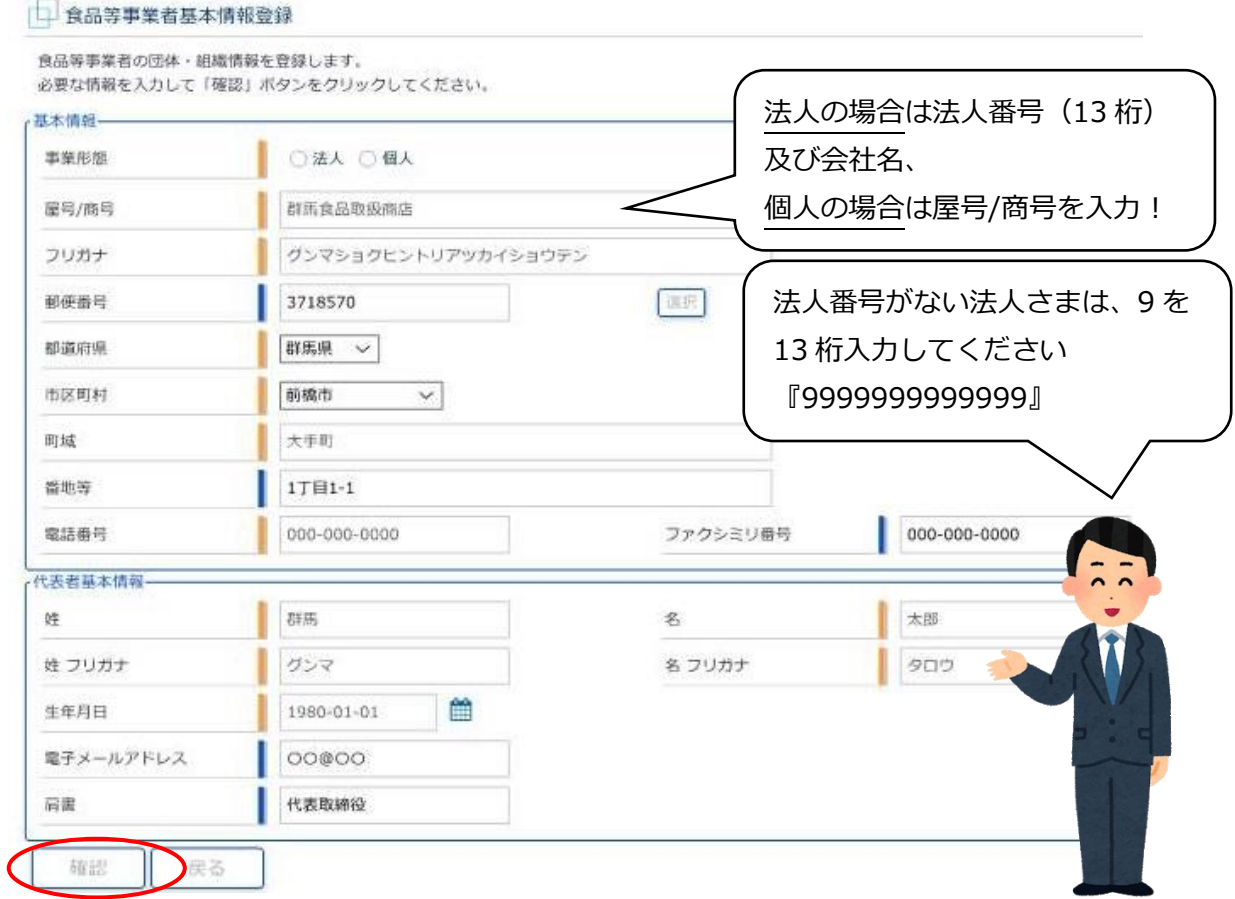

#### ④入力内容を確認し、問題がなければ「登録」ボタンを押下します。

→仮登録の完了メッセージが表示されます。

□ 貸品等事業者基本情報登録 >> 催認

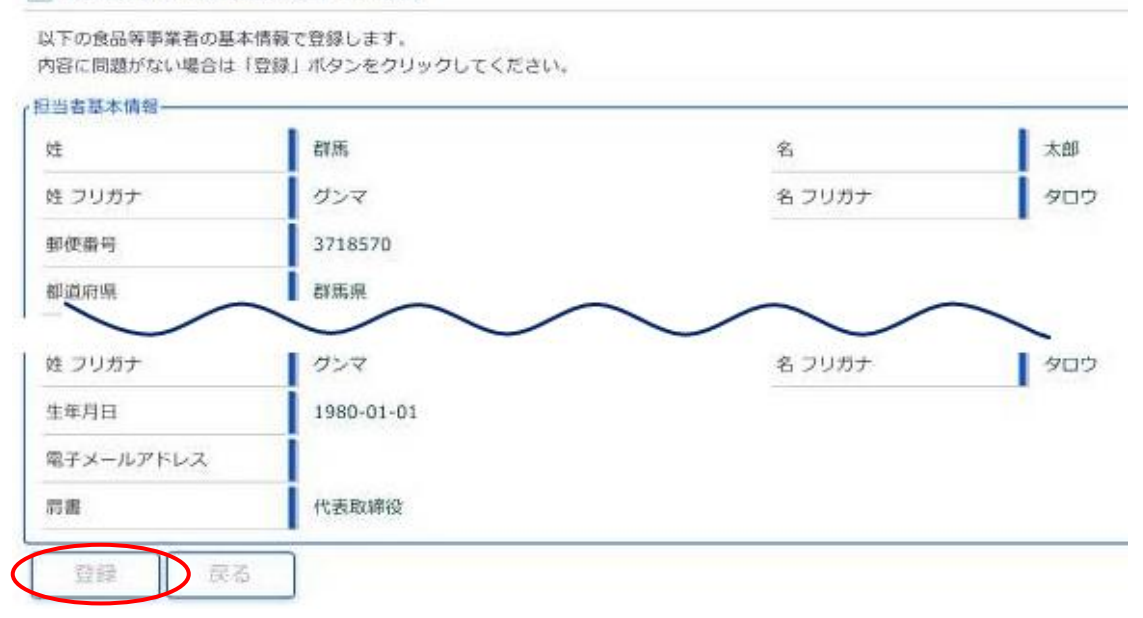

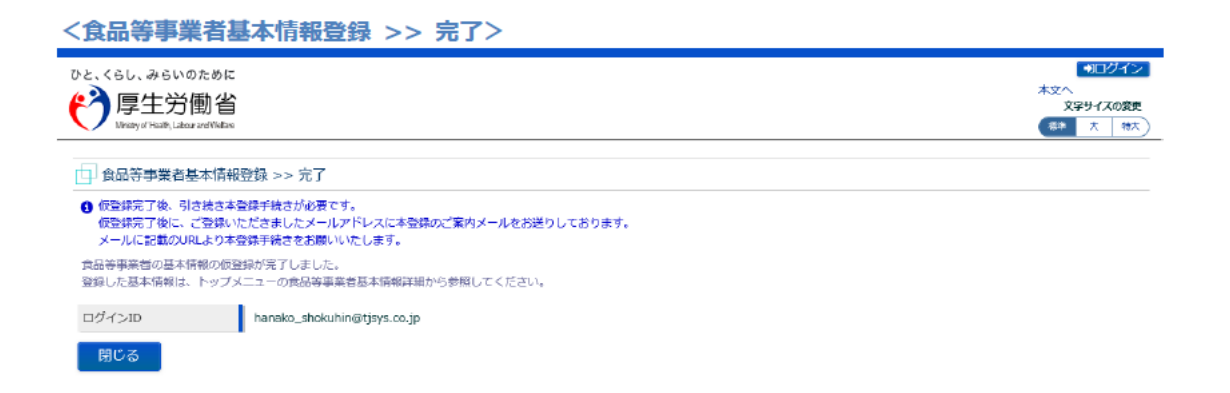

### ⑤アカウントの新規登録を受け付けた旨を通知するメールが届くので、メール に記載されたURLのリンクを押下します。

⑥表示される画面で、「アカウントを有効化」ボタンを押下します。

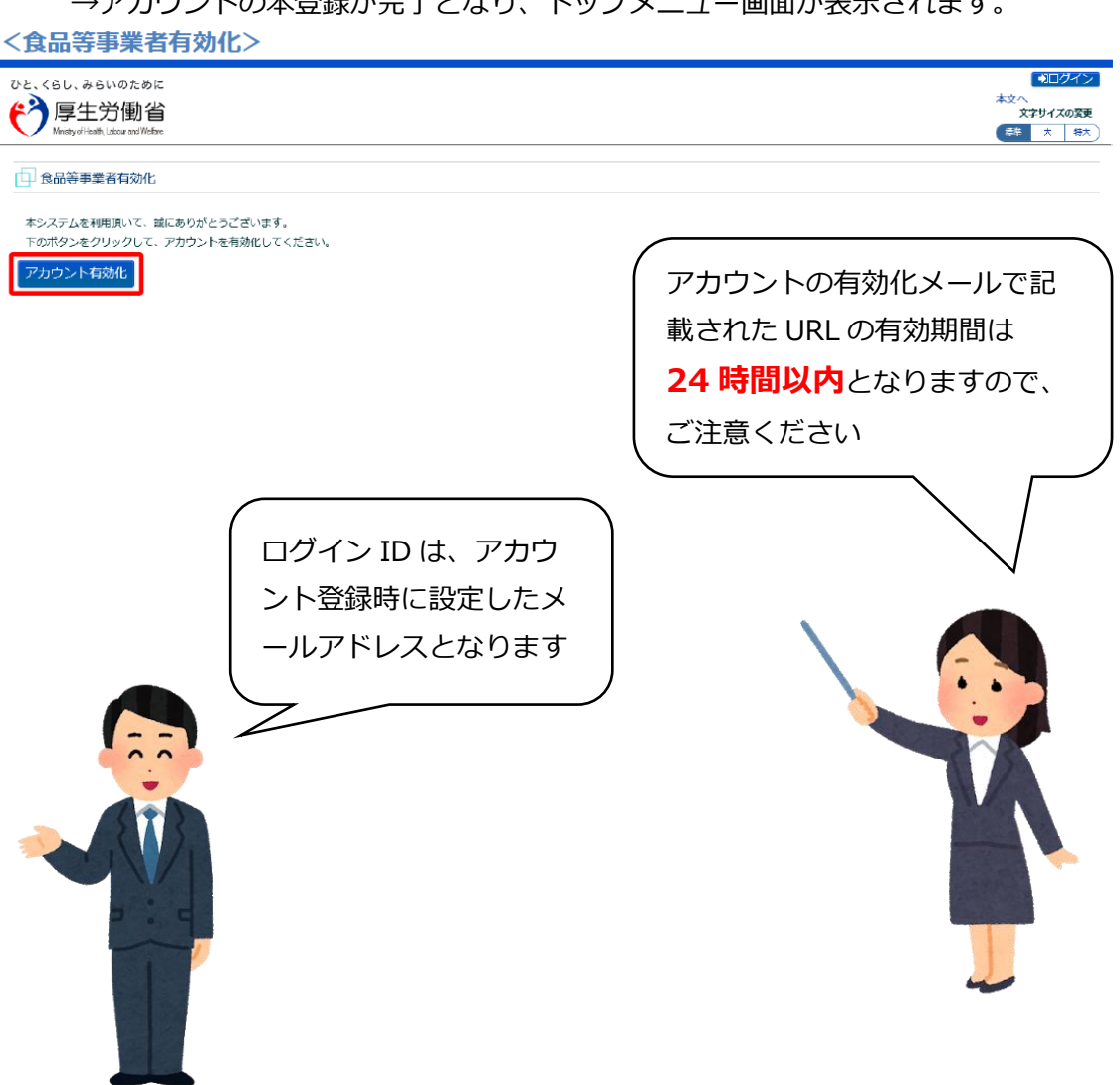

→アカウントの本登録が完了となり、トップメニュー画面が表示されます。

# **Step2 ログイン及び届出の方法**

1. Step1で取得したログインIDとパスワードをログイン画面で入力し、ロ グインします。

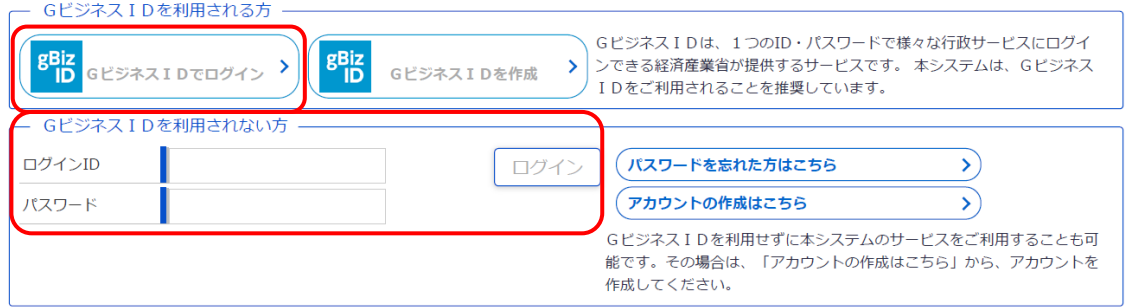

2. トップメニューの「営業の届出」ボタンを押下します。

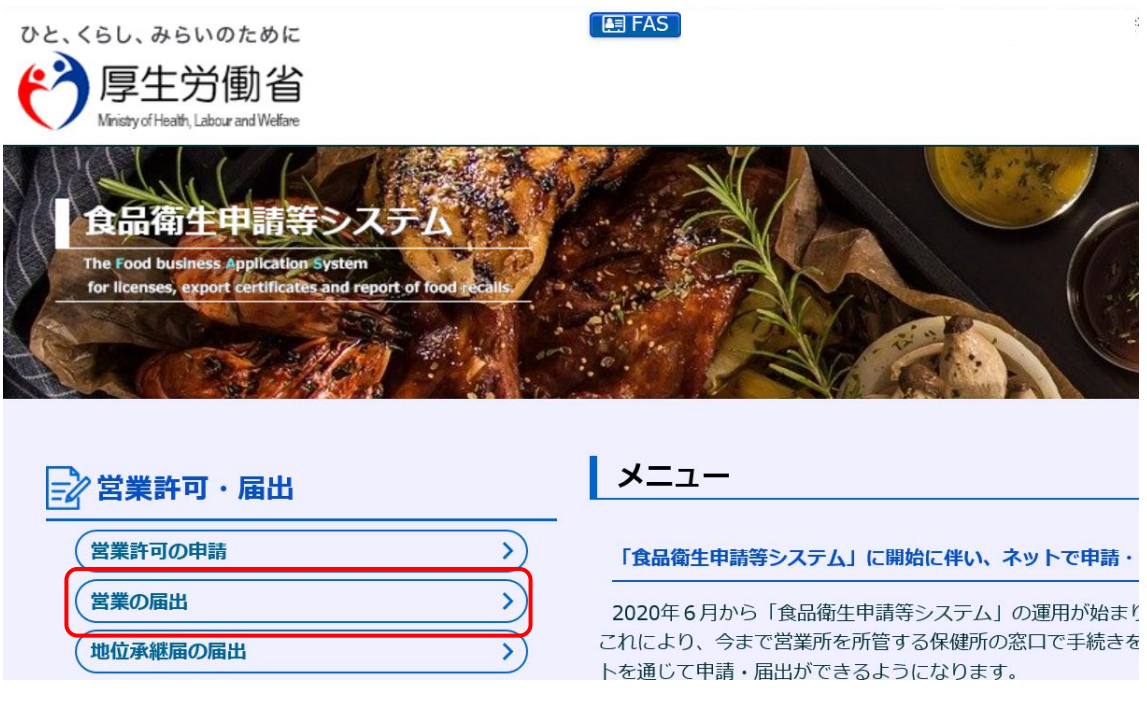

3. 届出営業施設一覧画面が表示されますので、「新規届出」ボタンを押下しま

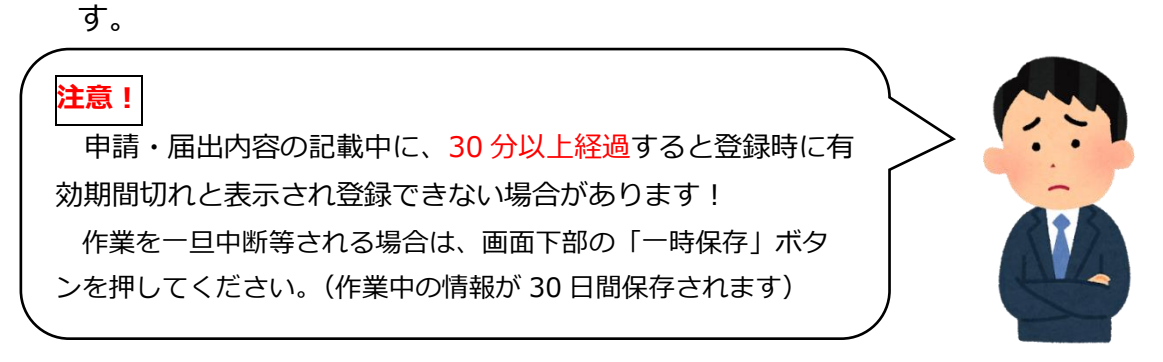

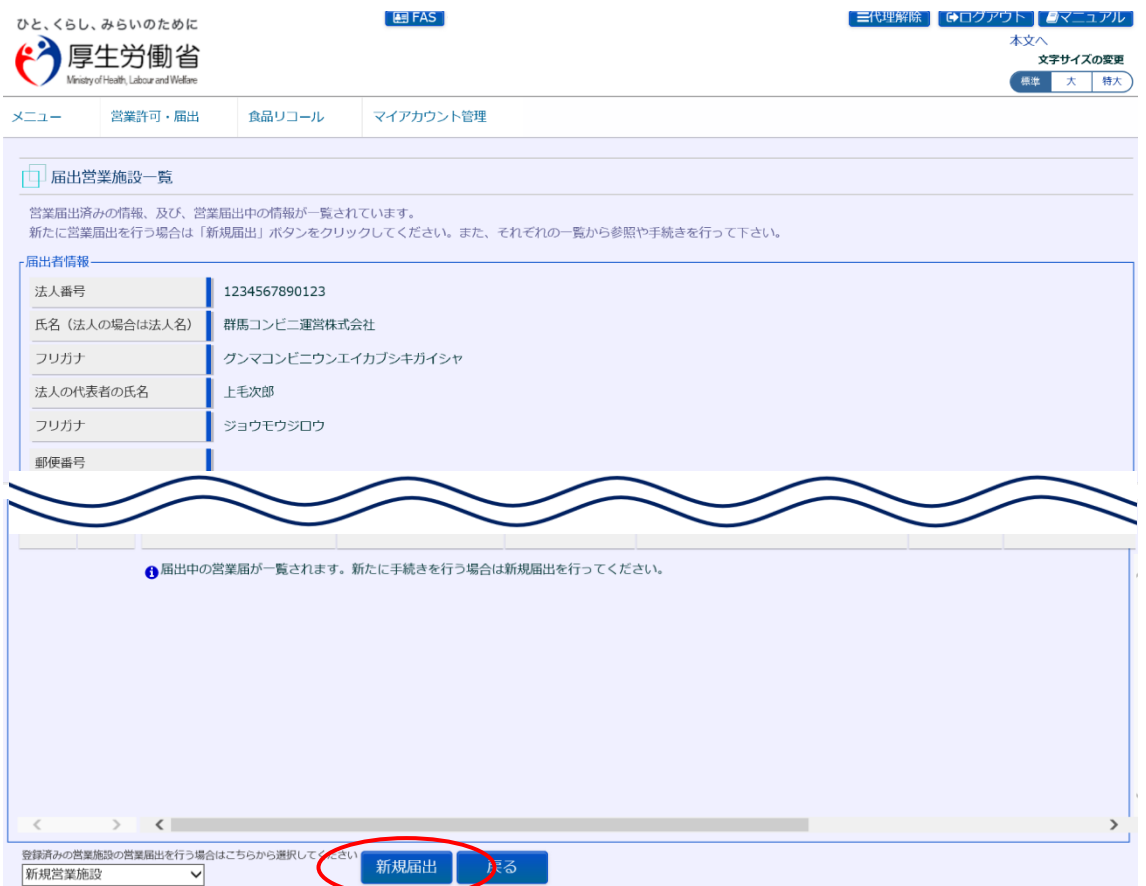

- 4. 届出営業施設登録画面で各項目を入力し、入力が完了したら「確認」ボタン を押下します。
	- ※必須入力項目は入力フィールドがオレンジ色になっていますので、必ず入 力してください。

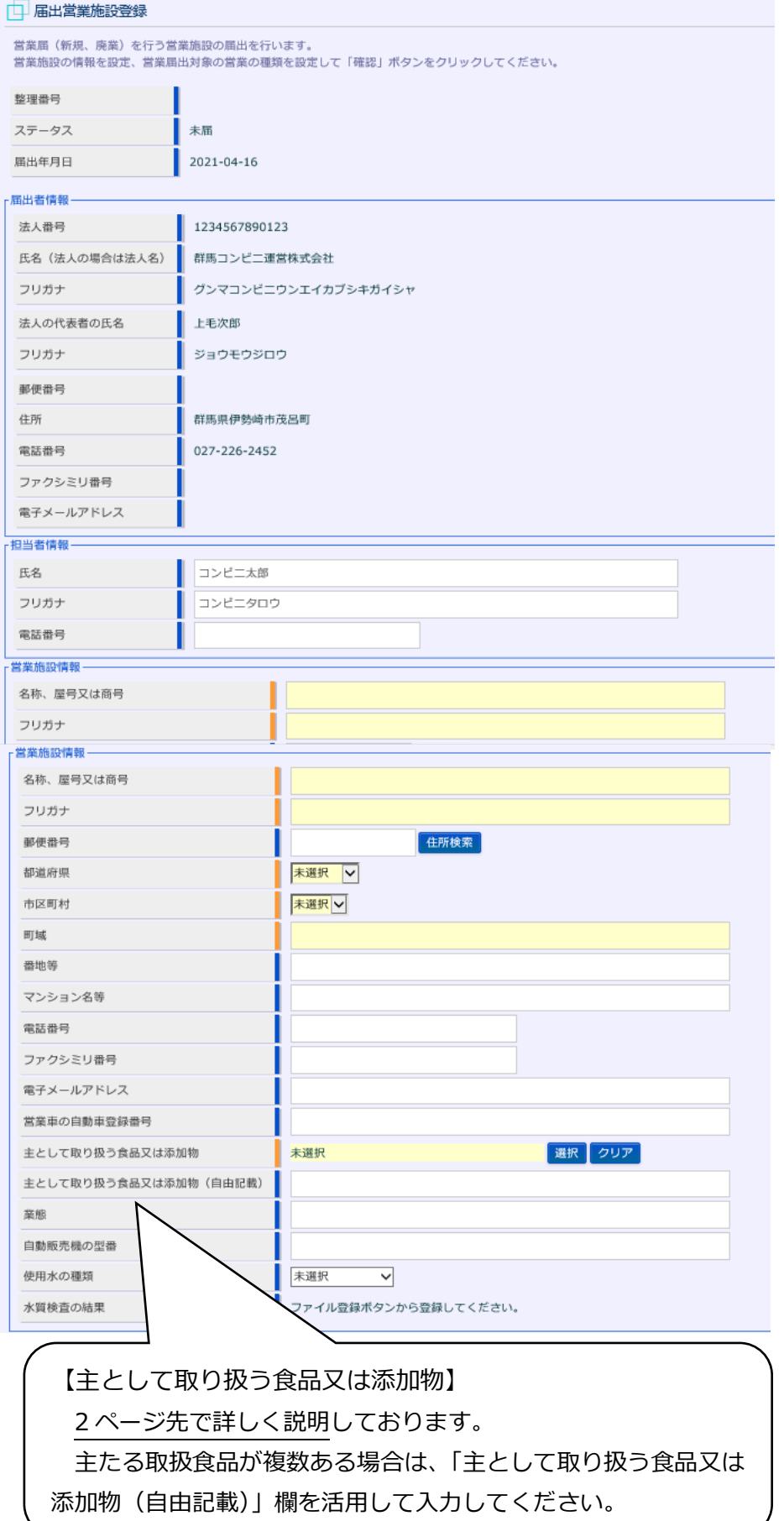

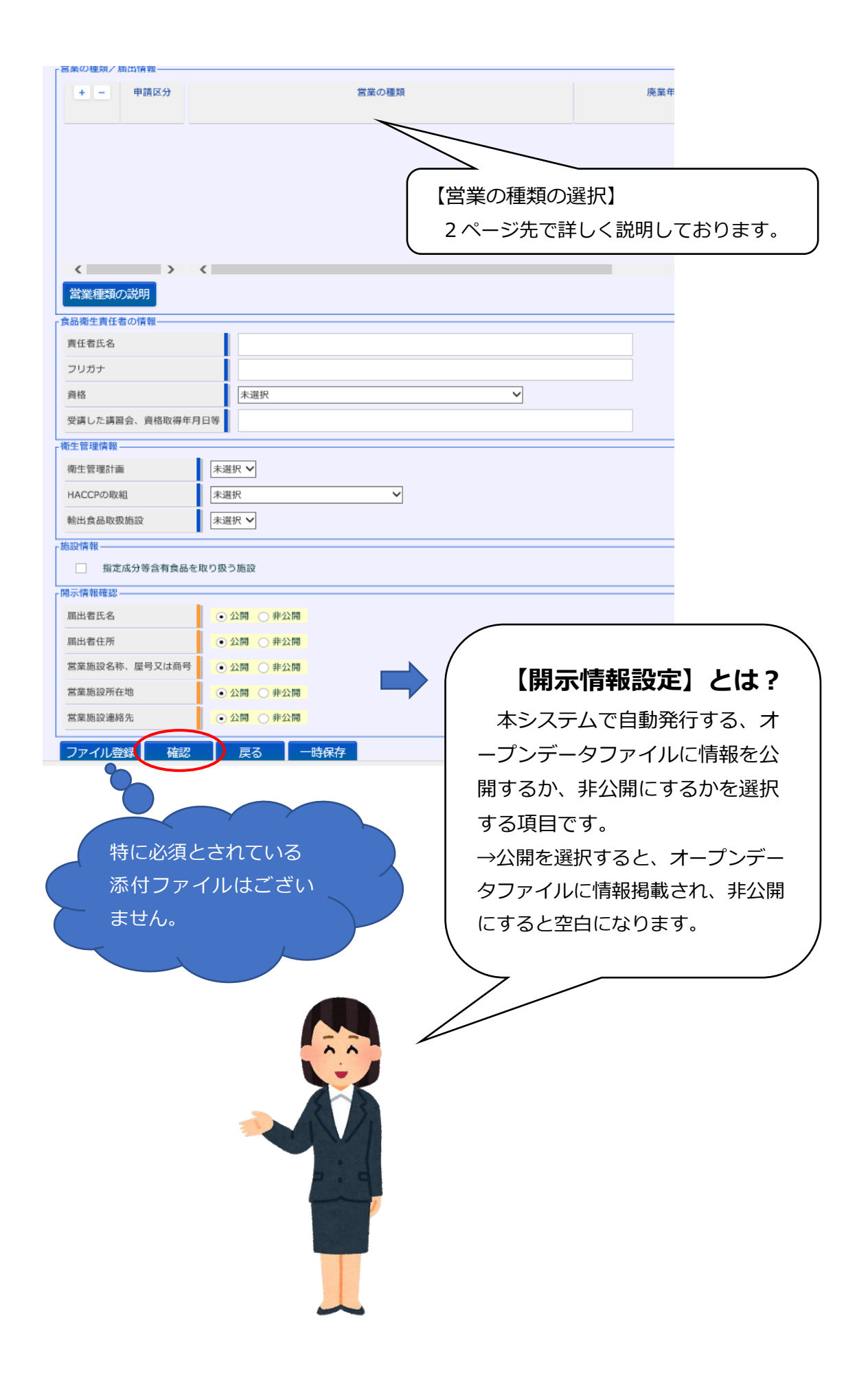

★『主として取り扱う食品又は添加物』は、「選択」ボタンを押下すると日本標 準商品分類が表示されるので、該当する食品等の一般名称を選択します。 □ 日本標准商品分類の選択

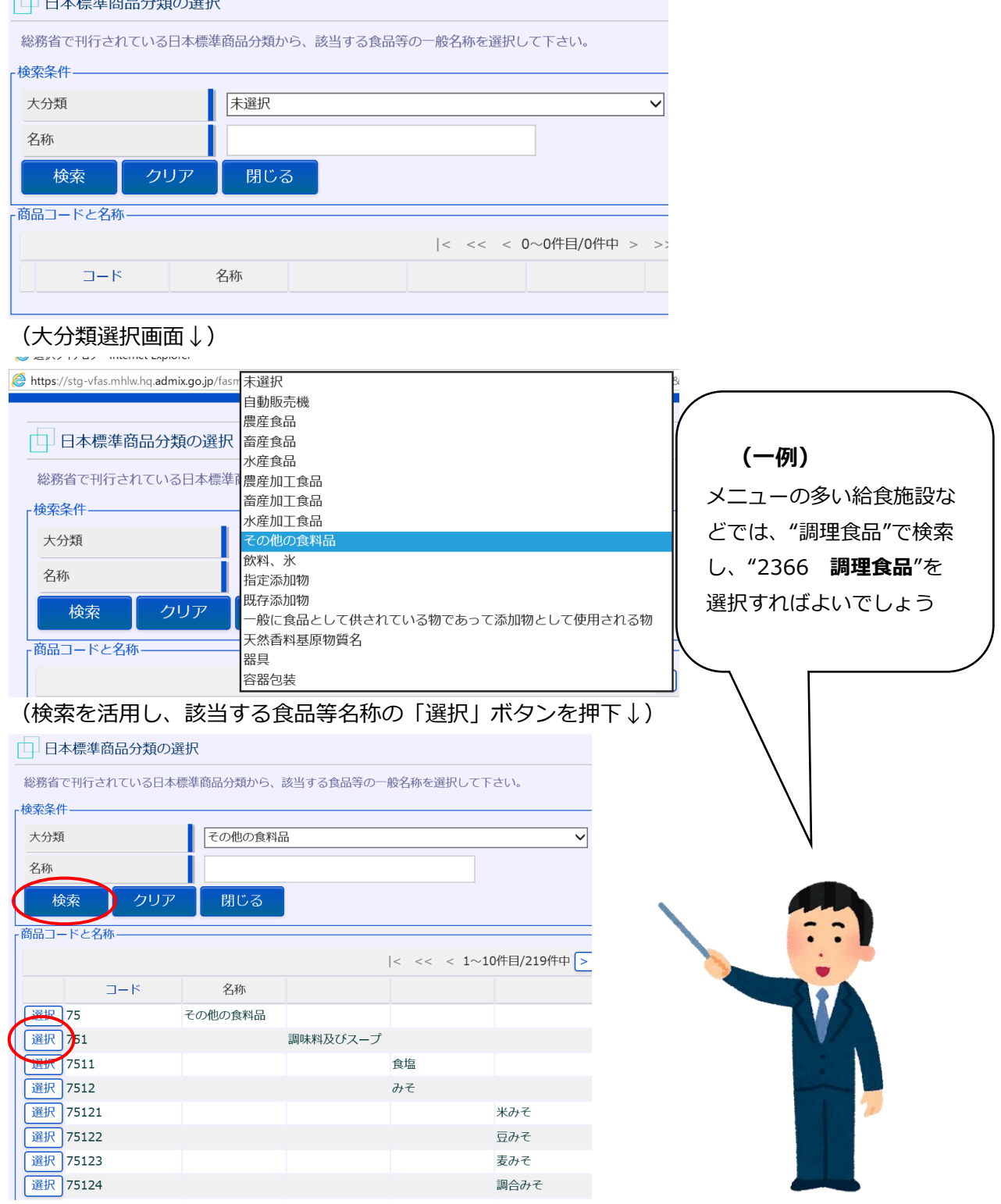

★『営業の種類』では、「+ | ボタンを押下し、営業の種類を選択します。 なお、複数の届出業種を営んでいる場合は、代表的な業種について届出を行

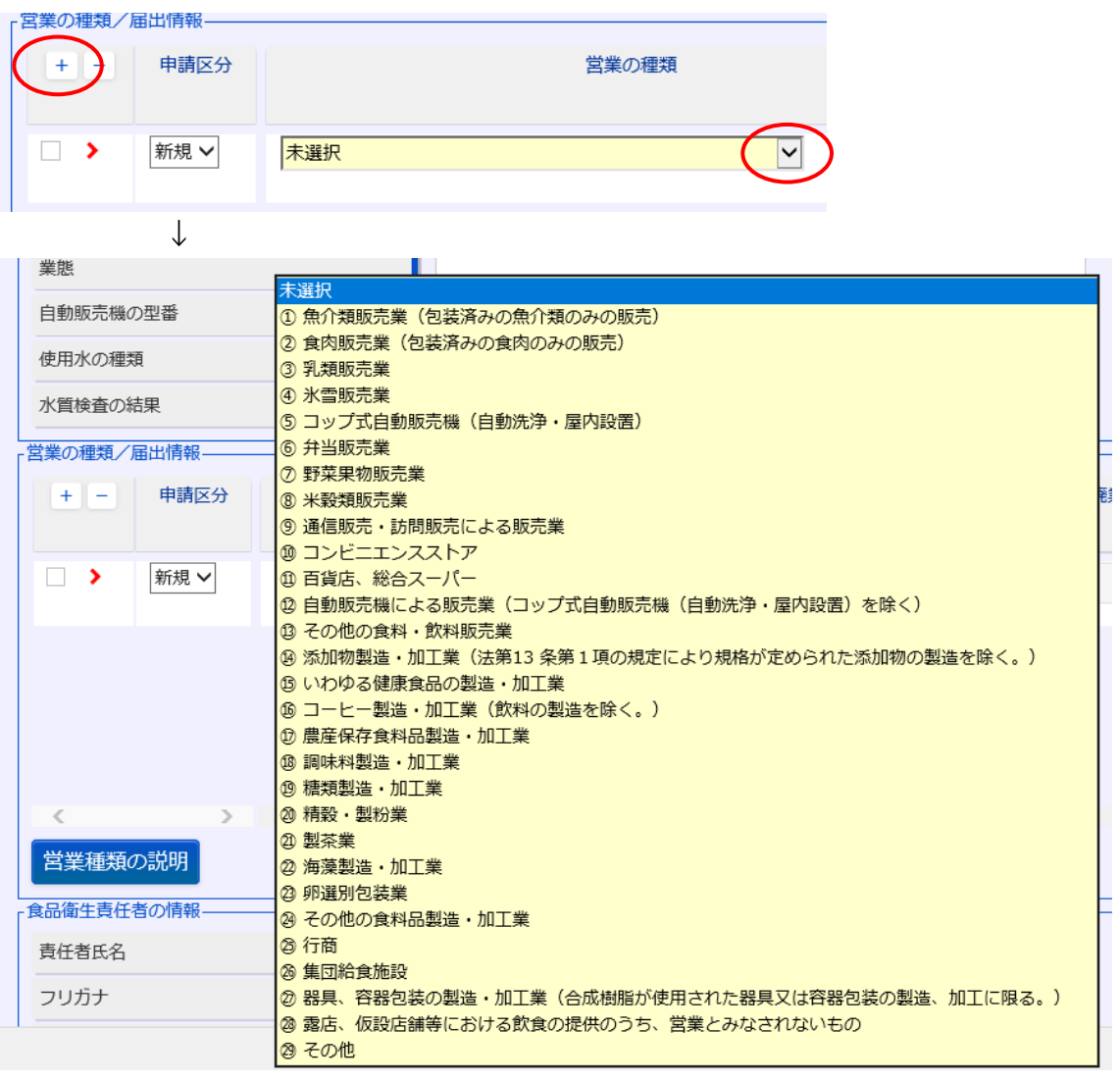

うことで差し支えありません。

★食品衛生責任者の資格は、選択画面から該当する資格を選択してください。

(例)食品衛生協会が実施する『食品衛生責任者養成講習会』を受講した場合は、「⑩知 事等が行う講習会又は知事等が適正と認める講習会受講者」を選択し、下の枠内に 受講した講習会、資格取得年月日等を記入。

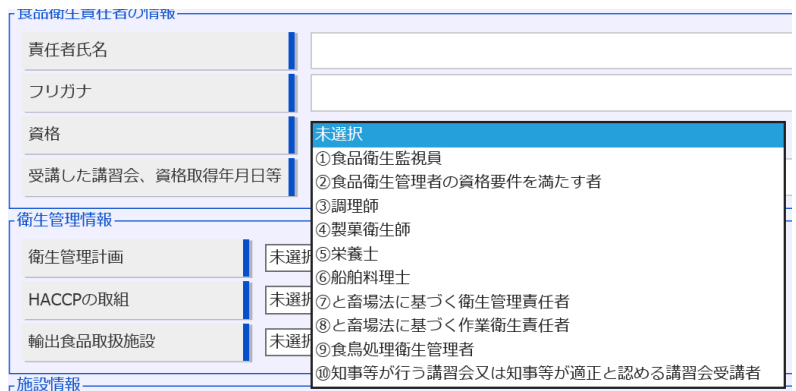

5.確認画面が表示されるので、入力内容を確認し、問題がなければ「登録」ボ タンを押下します。

→管轄する保健所に対して、営業届出登録の旨がメールで通知されます。

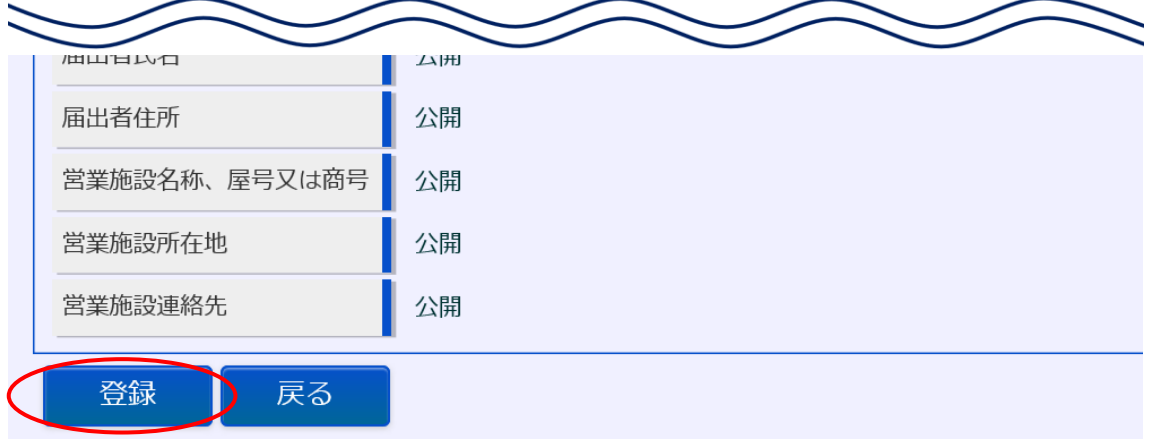

6.登録が完了すると、整理番号が発番され、完了画面に遷移します。 →一覧におけるステータスが『届出内容確認待』となります。

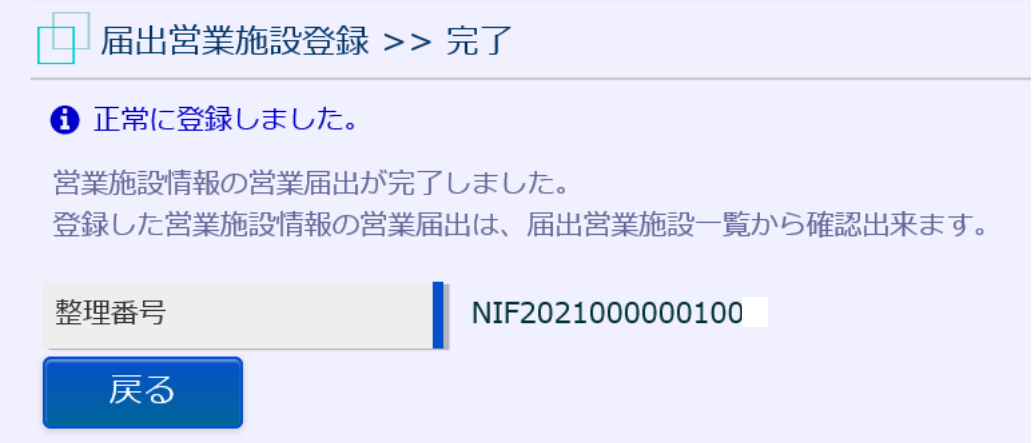

7.これで届出作業**完了**となります。 管轄保健所が内容を確認し受理する際、記載内容等について確認の連絡を する場合がございますので、ご了承ください。

#### **届出後の注意点**

●廃業、変更が生じた場合は、必ずシステムから廃業・変更の登録をお願いしま す。

やり方については、当該システムに掲載されているシステム利用マニュアル の以下のページを参照してください。

- **届出営業の変更・廃業** :[マニュアル 第2章 P.55~] 届出登録の修正、取下げ:[マニュアル 第2章 P.61~] 届出情報の閲覧 :[マニュアル 第2章 P.63~] 事業者登録情報の変更 : [マニュアル 第1章 P.40~] パスワード失念 :[マニュアル 第1章 P.31~] パスワード変更 :「マニュアル 第1章 P.37~1
- ●**システム入力上のご不明点は、システムヘルプデスクにお問い合わせくださ い。**

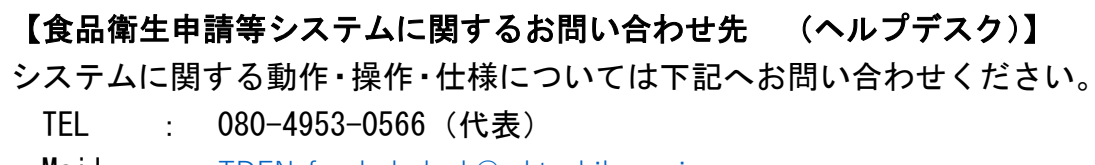

Mail : [TDEN-fas-helpdesk@ml.toshiba.co.jp](mailto:TDEN-fas-helpdesk@ml.toshiba.co.jp%E3%80%8D%E3%81%AB%E5%A4%89%E6%9B%B4%E3%81%A8%E3%81%AA%E3%82%8A%E3%81%BE%E3%81%99)

受付時間: 8:30~18:00(平日)

※申請や届出に関する内容は、保健所へお問い合わせください。

(営業の種類として何を選ぶかなど)

※お問い合わせいただく前に「利用マニュアル」や「よくあるご質問」を御 確認いただきますと、お問い合わせ内容に対する解決策がみつかるかもし れませんので、是非ご活用ください。

●届出対象の営業を営む場合、食品衛生責任者の設置のほか、**HACCP に沿った 衛生管理の実施**が求められます。 衛生管理等に関してご不明な点は、管轄の保健福祉事務所にお問い合わせく

ださい。

- ●新しい営業許可制度や届出制度創設に関しては、厚生労働省ホームページ等 を参照いただき、ご不明な点があれば、管轄の保健福祉事務所にお問い合わせ ください。
- ※パソコン、スマートフォンをお持ちでなく、当該システムを使用しての届出が 不可能な方は、管轄の保健福祉事務所にお問い合わせください。